## Assigning CPs to Existing WOs

Often times, a trouble or maintenance work orders evolves into a much more involved repair exceeding \$3000 or for roofs and windows, etc. What starts on a work order with the PWO and account of 1150, needs to be changed to the *respective CPs for >\$3000 or Building Envelope*. The make this happen, it is a 2-step process:

## 1-Attach the CP 2-Change the WO account#.

- 1. Log into Famis.
- 2. Query the work order
- 3. Attach the CP
  - a. Click the Request button,

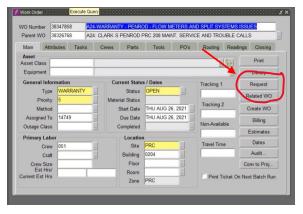

- b. Type in the CP #, then select 3.1.
  - CP is the project number provided to you for \*\*Emergency Repairs, building envelope repairs or other capital projects. These will change each year.

| Capital Project  |                                         |                  |
|------------------|-----------------------------------------|------------------|
| CP#              | Description                             | BillingAccount # |
| CP840047         | CAM: FY 20/21 EMERGENCY REPAIRS (>\$3K) | 3620031851       |
| CP845605         | CAM: FY 20/21 BLDG ENVELOPE REPAIRS     | 3621003451       |
| NOTE: These CP # | 's change every fiscal year             |                  |

## \*\*Reference the file at the following link:

https://operations.austin.utexas.edu/sites/Facilities/fac maint/\_layouts/15/start.aspx#/OnCall/Forms/AllItems.a spx

iii. Click ok st Type Requeste Closing Type of Request SERVICE Name KING\_NEWELL\_W est Number SR871627 Telephone 512-475-8407 Print 4500011 Library Mail Code a we Capital Project CP840047 Page Judget Cod Find% Budget Codes De Description JOC CONSTRUCTION CREW CONST SUPPORT HAZMAT (EHS AND ABATEME CONST CONTINGENCY в Craf Crew Size Est Hrs/ 2.4 2.5 2.6 2.7 PTS CHARGES UTPD CHARGES TELECOM NETWORK PROJECT CONTINGENCY 0 4.1 5.1 Eind QK Cancel

ii. Select 3.1 for FURN FIXTURES EQUIP

iv. "X" out of the Request dialogue box. This attaches the CP to the work order.

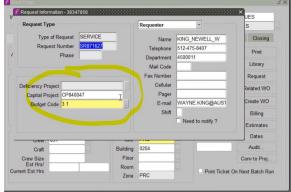

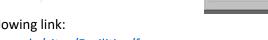

## 4. Now to Change the WO account#.

a. Now click on the Billing button.

|                      | and the second second | 1000 G                 |             |            |                   |                |                 |
|----------------------|-----------------------|------------------------|-------------|------------|-------------------|----------------|-----------------|
| Vork Order           |                       |                        |             |            | *********         | 10110000       | ×≥ 20000000 ± × |
| /O Number 38         | 347858                | WARRANTY - PENR        | DD - FLOW N | ETERS AN   | D SPLIT SYS       | TEMS ISS       | JES             |
| Parent WO 38         | 326768 A24            | CLARK S PENROD         | PRC 208 MAI | NT, SERVIO | E AND TROU        | JBLE CALL      | S               |
| Main Attrib          | utes Tasks            | Crews Parts            | Tools       | PO's       | Routing           | Readings       | Closing         |
| Asset<br>Asset Class |                       |                        |             |            |                   | Fel            | Print           |
| Equipment            |                       |                        |             |            |                   |                | Library         |
| General Information  |                       | Current Status / Dates |             | Tracking 1 |                   | Request        |                 |
| Type                 | WARRANTY              | Status                 | OPEN        | **         |                   | 1000           | Related WO      |
| Priority             | 5                     | Material Status        |             |            | Tracking 2        |                | celated VVO     |
| Method               |                       | Start Date             | THU AUG 2   |            | The string a      | _              | Create WO       |
| Assigned To          | 14749                 | Due Date               | THU AUG 2   | 6, 2021    | Non-Availat       | 1              | Billing         |
| Outage Class         |                       | Completed              |             |            | Non-Availat       | 1000 million - | Estimates       |
| Primary Labor        |                       | Locatio                | n           |            | The second second |                | Dates           |
| Crew                 | 051                   | Site                   | PRC         |            | Travel Tim        | e              |                 |
| Craft                |                       | Building               | 0204        |            |                   |                | Audit           |
| Crew Size            |                       | Floor                  |             |            | Conv to Pr        |                | onv to Proj     |
| Est Hrs/             |                       | Room                   |             | 14         | Print Ticket On N |                | ant Batch Due   |

- b. This brings up a new Billing dialogue box for account numbers. Reference back to the spreadsheet up above with the account numbers for the FOM CPs,
  - i. copy paste the account number for the CP and paste into the account field.
  - ii. Object code will always be 1479
  - iii. Click ok. Verify that the account number actually changed. This step is usually what causes the problems.

| Wark Order                                    |                         |                                                                                                    | 2×           |
|-----------------------------------------------|-------------------------|----------------------------------------------------------------------------------------------------|--------------|
| WO Number 🗾                                   |                         |                                                                                                    |              |
| Parent WO                                     | Billing Type ACTUALS    | w                                                                                                    |              |
| Main A<br>Asset                               | Accounting Hold Reason  |                                                                                                    |              |
| Asset Class<br>Equipment                      | Account Details         |                                                                                                    | 1            |
| General Ini<br>Tyj<br>Priori                  | Account 1986401150-1479 | Percent Attribute1<br>Account Details indeficiely address and a second and a second address address a | Attribute2   |
| Methe<br>Assigned <sup>*</sup><br>Outage Clas |                         | Account 3620031851<br>Object Code 1479                                                                                                    |              |
| Primary La<br>Cre<br>Cri                      | OK Clear Account        | OK Cancel                                                                                                    |              |
| Crew Size<br>Est Hrs/<br>Current Est Hrs      | Floor<br>Room<br>Zone   | PRC Print Ticket On N                                                                                                    | Convito Proj |

- iv. Click ok to go back to the work order,
- v. Click save.

Now, this updates the CP and the account number to the CP with the work order and any contract work with P-Reqs to this work order.